## **Timing**

In the Timing section, you can customize the timing of animation effects. The **Duration** box allows you to set the length of time for an animation to play.

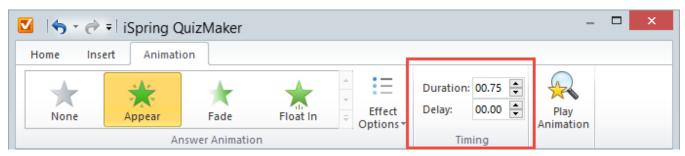

To set the length of an animation effect:

• Select or type in a value in the **Duration** box

You can make an animation display either automatically when the question slide comes up or you can delay the animation for a few seconds.

To delay the start of an animation effect:

• Select or type in a value in the **Delay** box.

Note: Both the Delay and Duration values are set in seconds. The maximum value is 99.99 seconds.